## Physicians Mutual Agent & Broker Platform Quick Start Guide

- 1. Go to PhysiciansMutual.com.
- Click the Agent & Broker Platform Login link at the top-center of the page.
  Note: <u>Do not</u> use the Log-in in the upper-right corner. The upper-right log-in is for customers accessing My Account.

User Name: Your National Producer Number (NPN)

**Password**: Use the Forgot Password link to set your initial password. You will receive an email with a link to reset the password. If you have any issues setting your password, please contact the ETG Help Desk at 1-402-633-5777.

Once successfully logged in, you will have access to the following systems:

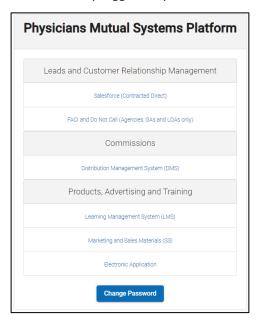

| SYSTEM          | DESCRIPTION                                                            |
|-----------------|------------------------------------------------------------------------|
| Salesforce      | Access to leads and customer information for agents contracted direct. |
| FACI            | Field Access to Customer Information for Agencies, GAs and LOAs.       |
| DMS             | Distribution Management System – access to pay statements.             |
| LMS             | Learning Management System for online training.                        |
| <b>S3</b>       | Access to sales, marketing and training materials.                     |
| Electronic Apps | Access to the electronic application for face-to-face or remote sales. |

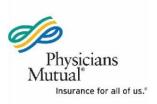